## Komplexe Zahlen und Funktionen

```
\lceil unassume ({a,b,x,y})
```
Dieses macht beim Wiederauswerten unten gemachte Annahmen rückgängig.

 $z:=x+I^*y$ ;  $w:=a+I^*b$  $x + i \cdot y$  $a + i \cdot b$ 

Definition von Komplexen Zahlen

```
z*w;expand(z*w); pe:=rectform(z*w)
     (a + i \cdot b) \cdot (x + i \cdot y)<br>a \cdot x + i \cdot a \cdot y + i \cdot b \cdot x - b \cdot y(\mathfrak{I}(\mathbf{b}) - \mathfrak{R}(\mathbf{a})) \cdot (\mathfrak{I}(\mathbf{y}) - \mathfrak{R}(\mathbf{x})) - (\mathfrak{I}(\mathbf{a}) + \mathfrak{R}(\mathbf{b})) \cdot (\mathfrak{I}(\mathbf{x}) + \mathfrak{R}(\mathbf{y})) - \mathbf{i} \cdot ((\mathfrak{I}(\mathbf{a}) + \mathfrak{R}(\mathbf{b}))
```
Das Sortieren nach Real- und Imaginärteil kann natürlich nur klappen, wenn man a,b,x,y,als reell ansieht:

```
assume(a,Type::Real): assume(b,Type::Real):
assume(x,Type::Real): assume(y,Type::Real):
Und nun nochmal
```
rectform(z\*w)

 $\mathbf{a} \cdot \mathbf{x} - \mathbf{b} \cdot \mathbf{y} + \mathbf{i} \cdot (\mathbf{a} \cdot \mathbf{y} + \mathbf{b} \cdot \mathbf{x})$ <br>omplexe Funktionen verbiegen derstellung der Ouadraffunktio Komplexe Funktionen verbiegen das Koordinatengitter. Darstellung der Quadratfunktion

```
//assume(x>0,Type::Real):\frac{1}{2} //assume(y>0,Type::Real):
 rectform(z^2)
   x^2 - y^2 + (2 \cdot x \cdot y) \cdot i<br>\vdots (y, y) \geq (y^2 - y^2)
```

```
\mathbf{f}:=(\mathbf{x},\mathbf{y})-\sum[\mathbf{x}^2-\mathbf{y}^2, 2\mathbf{x}^* \mathbf{x}^T];
        (\mathbf{x}, \mathbf{y}) \rightarrow [\mathbf{x}^2 - \mathbf{y}^2, \mathbf{2} \cdot \mathbf{x} \cdot \mathbf{y}]<br>2.1 : plot : Point 2d (Iv 11)
                                                  \begin{bmatrix} \phantom{-} \end{bmatrix}\cdot
```

```
P1:=plot::Point2d([x,1],x=-3..3, PointColor=[0,0,1]):P1b:=plot::Point2d(\mathbf{f(x,y)}|y=1,x=-3..3, PointColor=[1,0,1]):Or:=plot::Point2d([0,0],x=-3..3):
oben1q:=plot::Curve2d([x,1],x=-3..3,LineColor=[0,1,0]):f1g:=plot::Curve2d(f(x,y)|y=1,x=-3..3,LineColor=[1,0,0]):
                                                             1
```
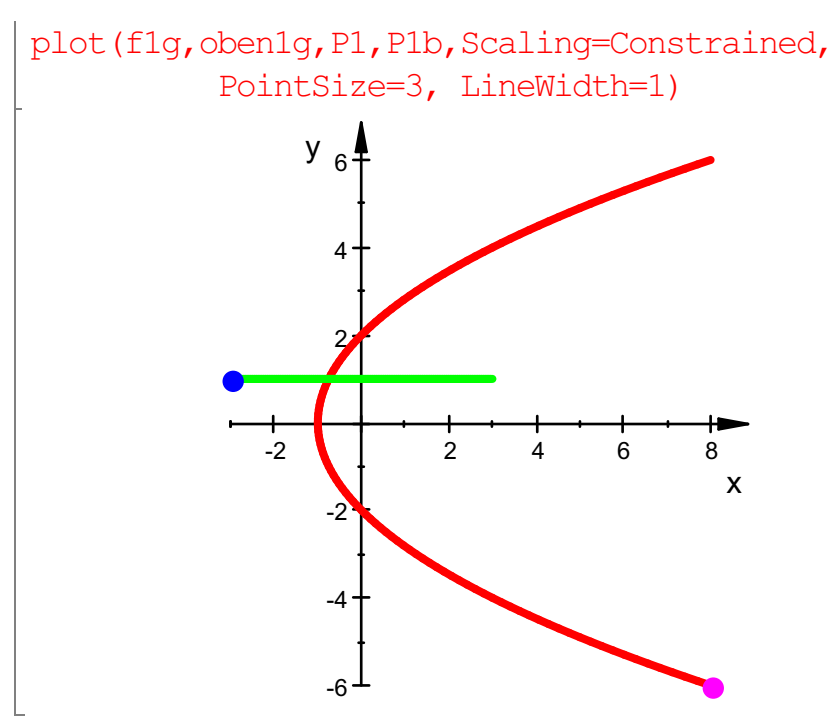

Sei also zuerst das Gitter im 1.Quadranten definiert:

waag:=[x,b]:senk:=[a,y]: waagg:=plot::Curve2d(waag,x=0..5,b=0..5,LineColor=[0,1,0]): senkg:=plot::Curve2d(senk,y=0..5,a=0..5): plot(waagg,senkg)

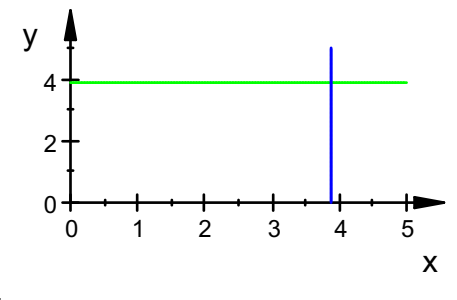

:

 $waag:=[x,b]:senk:=[a,y]:$ waagg:=plot::Curve2d(waag,x=-3..3,b=0..3,LineColor=[0,1,0]): senkg:=plot::Curve2d(senk,y=-3..3,a=0..3):

biwaagg:=plot::Curve2d(f(x,b),x=-3..3,b=0..3,LineColor= $[1,0]$ bisenkg:=plot::Curve2d(f(a,y),  $y=-3..3$ ,  $a=0..3$ , LineColor=[1,0] plot(biwaagg,bisenkg,waagg,senkg, Scaling=Constrained, LineWidth=0.7)

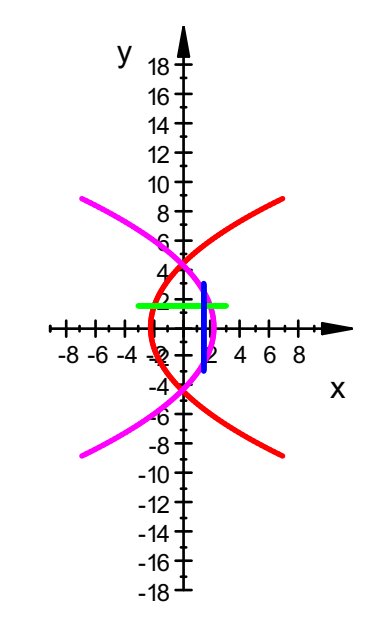

Der rote Bogen ist das Bild der grünen Strecke, Der lila Bogen ist das Bild der blauen Strecke, bei der Quadratfunktion

```
delete z:
ur:=plot::Conformal(z,z=0..2+I,Mesh=[10,10]):
bild:=plot::Conformal(z^2,z=0..2+I,Mesh=[10,10], LineColor=|
plot(ur, bild, Scaling=Constrained)
```
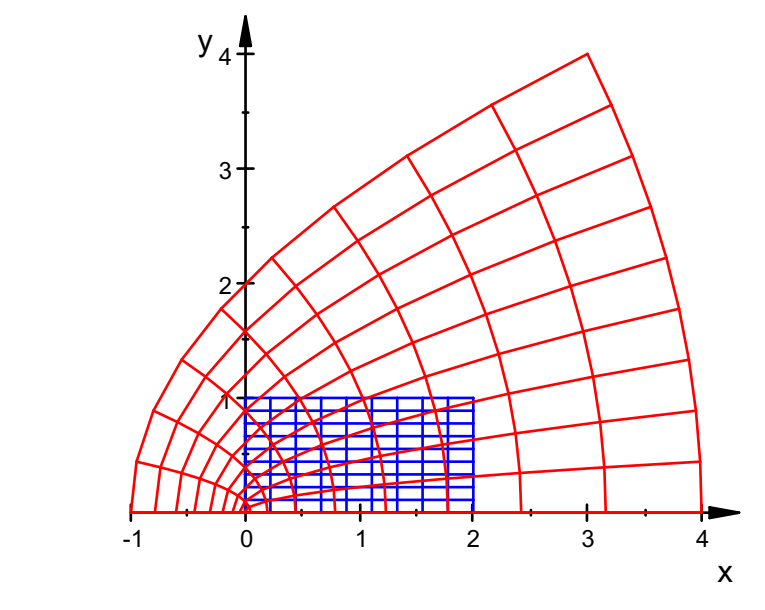

Darstellung der Wurzelfunktion

 $\Gamma$ 

```
\alphaassume(x>0,Type::Real):
assume(y>0, Type:: Real):
rectform(sqrt(x+I*y))
  \sqrt{\frac{x}{2} + \frac{\sqrt{x^2 + y^2}}{2}}x
      2
      \frac{x}{2}+
              \frac{\sqrt{x^2+y^2}}{2}x
                   2
                      + y2
                    2
             \frac{\sqrt{2}+y}{2}+i\sqrt{-\frac{x}{2} + \frac{\sqrt{x^2 + y^2}}{2}}2
                                             \frac{x}{2}+
                                                     \frac{\sqrt{x^2+y^2}}{2}x^2 + y^22
                                                     \frac{\sqrt{4} + y}{2}
```

$$
f := (x, y) - \sum \left[ \frac{1}{2*x} + \frac{1}{2x} \frac{x^2 + y^2}{(1/2)} - \frac{1}{2} \frac{x}{x} \right] \frac{1}{2} + \frac{\sqrt{x^2 + y^2}}{2}, \sqrt{\frac{x^2 + y^2}{2}} - \frac{x}{2}
$$
\n
$$
(x, y) \rightarrow \left[ \sqrt{\frac{x}{2} + \frac{\sqrt{x^2 + y^2}}{2}}, \sqrt{\frac{\sqrt{x^2 + y^2}}{2}} - \frac{x}{2} \right]
$$

 $waag:=[x,b]:\text{senk}:=[a,y]:$ waagg:=plot::Curve2d(waag,x=-5..5,b=0..5,LineColor=[0,1,0]): senkg:=plot::Curve2d(senk,y=-5..5,a=0..5): biwaagg:=plot::Curve2d(f(x,b),x=0..5,b=0..5,LineColor=[1,0,0]): bisenkg:=plot::Curve2d(f(a,y),y=0..5,a=0..5,LineColor=[1,0,1]): plot(biwaagg,bisenkg,waagg,senkg, Scaling=Constrained)

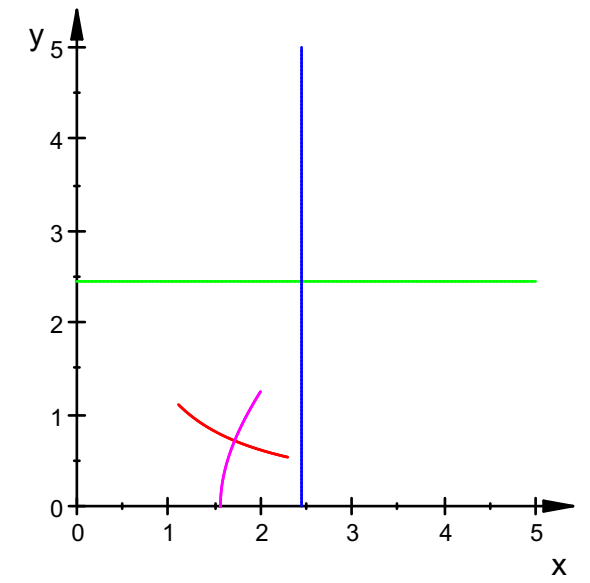

Der rote Bogen ist das Bild der grünen Strecke,

Der lila Bogen ist das Bild der blauen Strecke, bei der Wurzelfunktion

 $\phi_{\text{beng}}:=\text{plot}::\text{Curve2d}([x,y],x=-3..3,y=0..3,\text{LineColor}=[1,0,0]):$ unteng:=plot::Curve2d([x,y],x=-3..3,y=-3..0,LineColor=[1,0,0.5]):  $riemannolog:=plot::Curve2d([x,y],x=-3..3,y=0..3,LineColor=[0,0,0.5]):$  $riemannuntg:=plot::Curve2d([x,y],x=-3..3,y=-3..0,LineColor=[0,1,0]):$  $f1q:=(x,y)-[ (1/2*x + 1/2*(x^2 + y^2))^(1/2))^(1/2)$  ,  $(1/2*(x^2 + y^2)^(1/2) - 1/2*x)^(1/2)]$ ;  $f2q:=(x,y)-[-(1/2*x + 1/2*(x^2 + y^2)^(1/2))]^(1/2)$  ,  $(1/2*(x^2 + y^2)^(1/2) - 1/2*x)^(1/2)$ :  $f3q:=(x,y)-[-(1/2*x + 1/2*(x^2 + y^2))^(1/2)]$  ,  $-(1/2*(x^2 + y^2)^(1/2) - 1/2*x)^(1/2)$ :  $f4q:=(x,y)\rightarrow [(1/2*x + 1/2*(x^2 + y^2)^(1/2))]$  (1/2),  $-(1/2*(x^2 + y^2)^(1/2) - 1/2*x)^(1/2)]$  :4

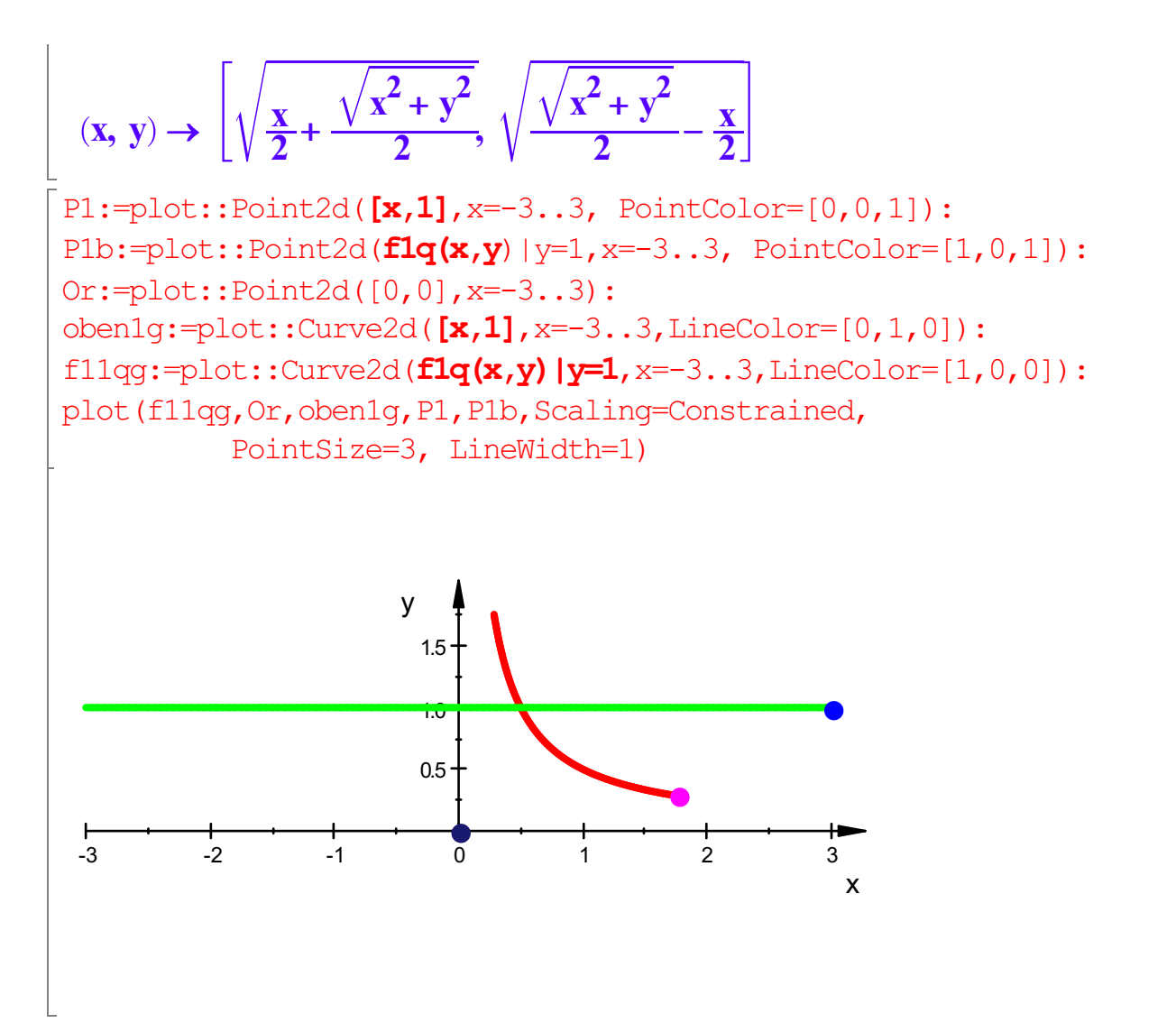

Waagerechte Gitterlinie und ihr Bild

```
delete z:
ur:=plot::Conformal(z,z=-2-I..2+I,Mesh=[10,10]):
bild:=plot::Conformal(sqrt(z),z=-2-I..2+I,Mesh=[10,10], Line
plot(ur, bild, Scaling=Constrained)
```
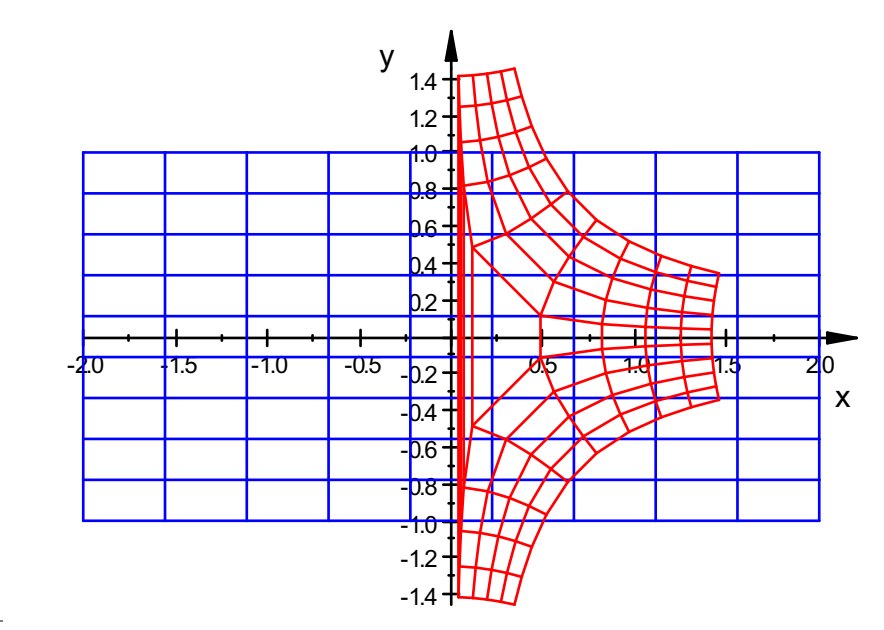

Polardarstellung und RiemannscheFläche

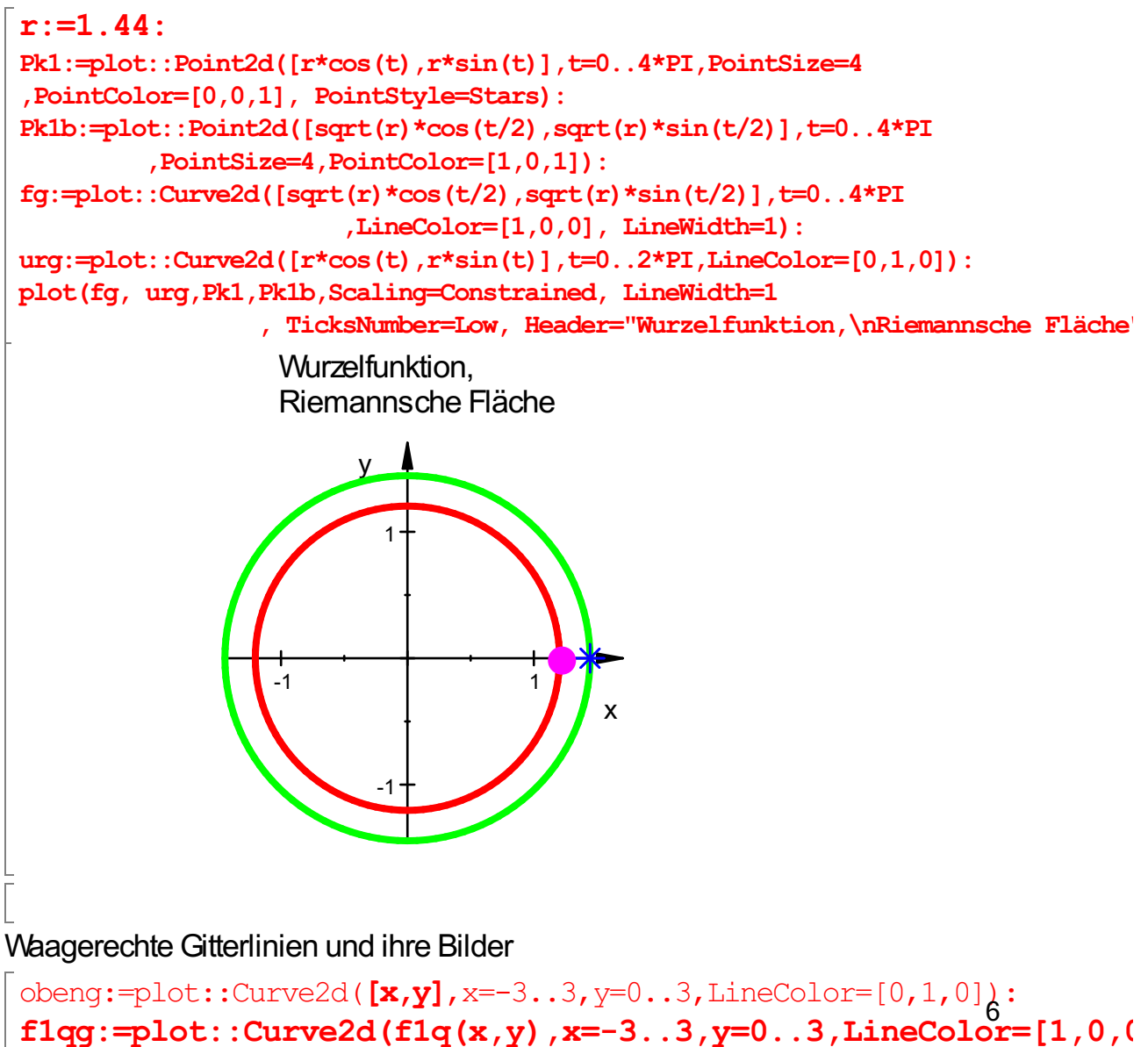

```
f2qq:=plot::Curve2d(f2q(x,y),x=-3..3,y=-3..0,LineColor=[1,0,0].
```
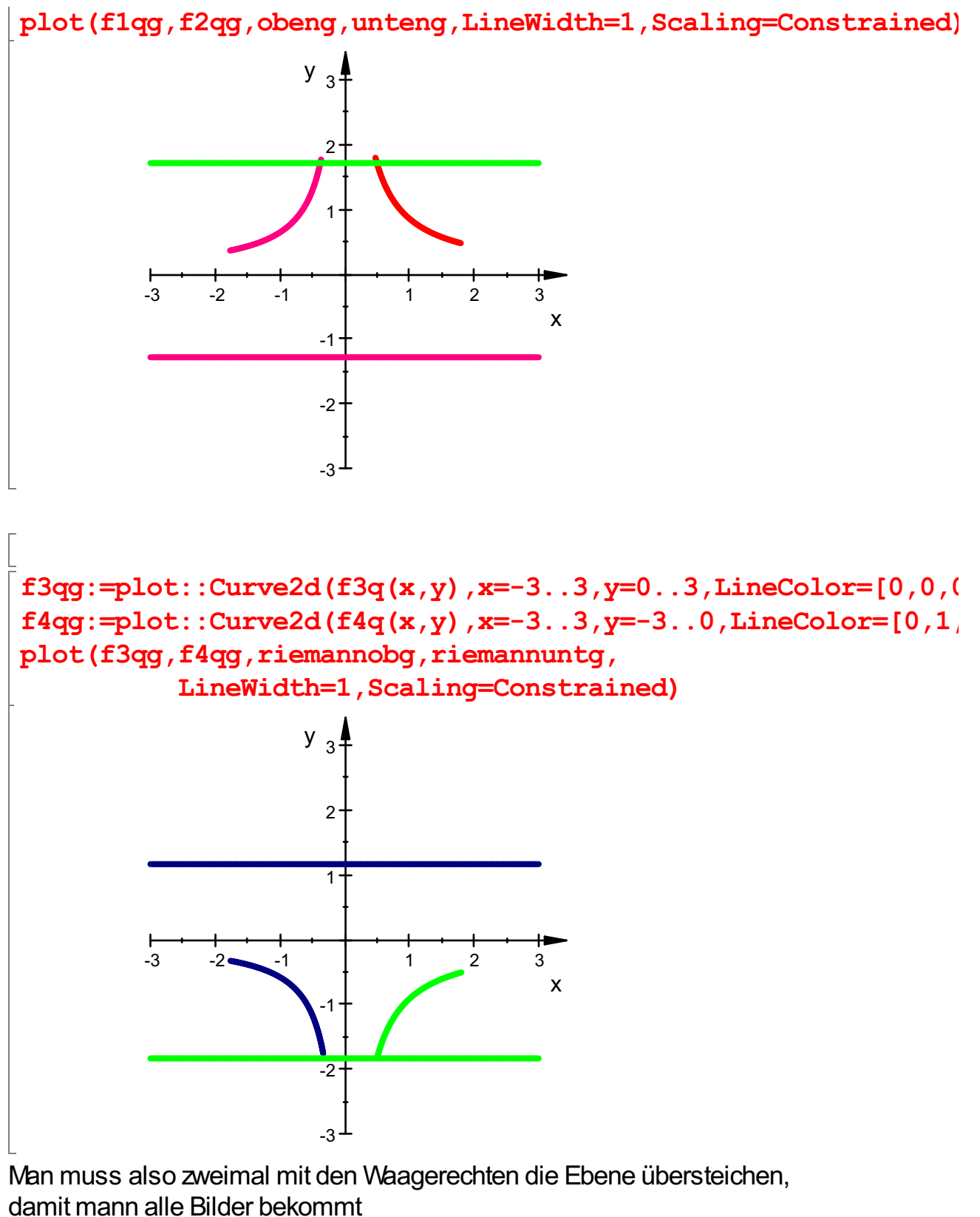

Darstellung der ln-Funktion

$$
\left[\frac{\text{rectform}(\ln{(z)})}{\frac{\ln{(x^2+y^2)}}{2}+i\cdot \arctan{(\frac{y}{x})}\right]
$$

7

$$
f := (x, y) \rightarrow [1/2 * \ln(x^2 + y^2) , \arctan(1/x*y) ] ;
$$
  
(x, y) 
$$
\rightarrow \left[ \frac{\ln(x^2 + y^2)}{2}, \arctan(\frac{1}{x} \cdot y) \right]
$$

```
delete r:assume(r>0,Type::Real):assume(t,Type::Real):
Simplify(ln(r*E^(I*t)))\ln(e^{i \cdot t}.<br>כ<br>ס
         ์)<br>น
           + \ln(r)<br>, t) ->
fpo:=(r,t)->[ln(r),t](r, t) \rightarrow \lceil \ln(r), t \rceil
```
Die Darstellung in Polarkoordinaten ist passender.

 $r:=2*E$ : Pk1:=plot::Point2d([r\*cos(t),r\*sin(t)],t=0..4\*PI,PointSize=4 ,PointColor=[0,0,1], PointStyle=Stars): Pk1b:=plot::Point2d([ln(r),t],t=0..4\*PI ,PointSize=4,PointColor=[1,0,1]):  $fq:=plot::Curve2d([ln(r),t],t=0..4*PI)$ ,LineColor=[1,0,0], LineWidth=1):  $urg:=plot::Curve2d([r*cos(t),r*sin(t)],t=0..2*PI,LineColor=[0,1,0]):$ plot(fg, urg,Pk1,Pk1b,Scaling=Constrained, LineWidth=1 , TicksNumber=Low, Header="Logarithmusfunktion,\nRiemannsche Fl -5 5 -5 5 10 x y Logarithmusfunktion, Riemannsche Fläche  $P1:=plot::Point2d([x,1],x=-3..3, PointColor=[0,0,1]):$  $P1b:=plot::Point2d(\mathbf{f(x,y)}|y=1,x=-3..3, PointColor=[1,0,1]):$ Or:=plot::Point2d([0,0],x=-3..3): oben1q:=plot::Curve2d( $[x,1]$ , x=-3..3, LineColor= $[0,1,0]$ ): f1g:=plot::Curve2d( $f(x,y)$ |y=1,x=-3..3,LineColor=[1,0,0]): plot(f1g,oben1g, P1, P1b, Scaling=Constrained, 8

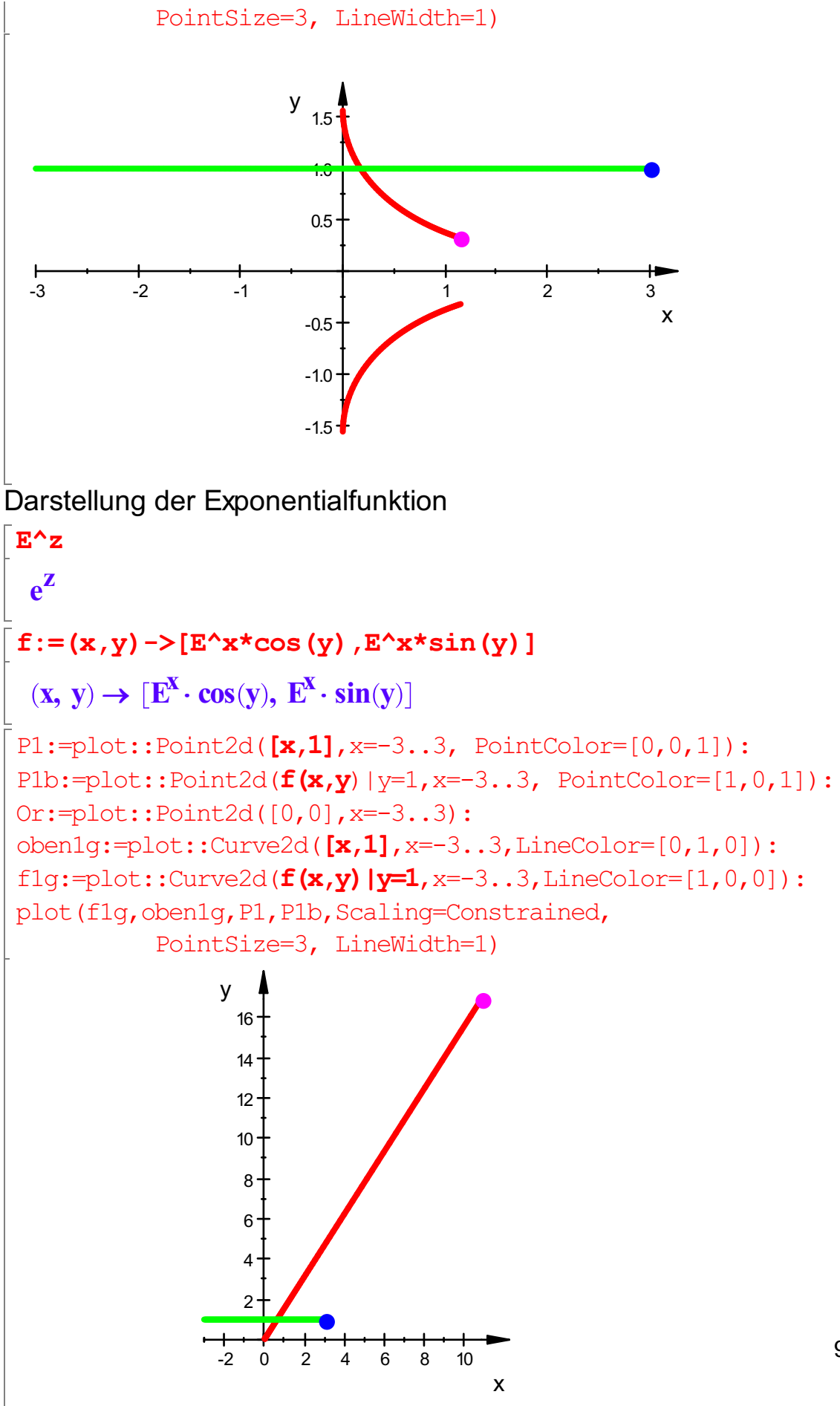

9

Die waagerechten Geraden werden auf Strahlen vom Ursprung aus abgebildet. Dabei haben Waagrerechte Geraden mit dem Abstand 2 PI denselben Strahl als Bild.

```
P1:=plot::Point2d([1,y],y=-2*PI..3*PI, PointColor=[0,0,1]):P1b:=plot::Point2d(f(x,y)|x=1,y=-2*PI..3*PI, PointColor=[1,0,1]):
Or:=plot::Point2d([0,0],x=-3..3):
senk1g:=plot::Curve2d([1,y], y=-2*PI..3*PI, LineColor=[0,1,0]):
f1g:=plot::Curve2d(f(x,y)|x=1,y=-2*PI..3*PI,LineColor=[1,0,0]):
plot(f1q, senk1q, P1, P1b, Scaling=Constrained,
          PointSize=3, LineWidth=1)
                     -2 -1 \parallel 2
                       -6
                       -4
                       -2
                        2
                        4
                        6
                        8
                                x
                      y
```
Die senkrechten Geraden werden auf Kreise um den Ursprung abgebildet.

Dabei werden Punkte mit dem senkrechten Abstand 2 PI auf denselbenPunkt abgebildet.

Die ganze Ebene ist Urbild und die ganze Ebene ist Bild

```
f(x,y)
```

```
[\cos(y) \cdot e^X, \sin(y) \cdot e^X]<br>ben1g:=plot::Curve2<br>[dot::Curve2d(f
                           ]<br>?.c<br>=
oben1g:=plot::Curve2d([x,y], x=-3..2, y=-2*PI..2*PI, LineColor=[0,1,0])
f1g:=plot::Curve2d(f(x,y), x=-3..2, y=-2*PI..2*PI, LineColor=[1,0,0]):
plot(f1g,oben1g, Scaling=Constrained,
              PointSize=3, LineWidth=1)
```
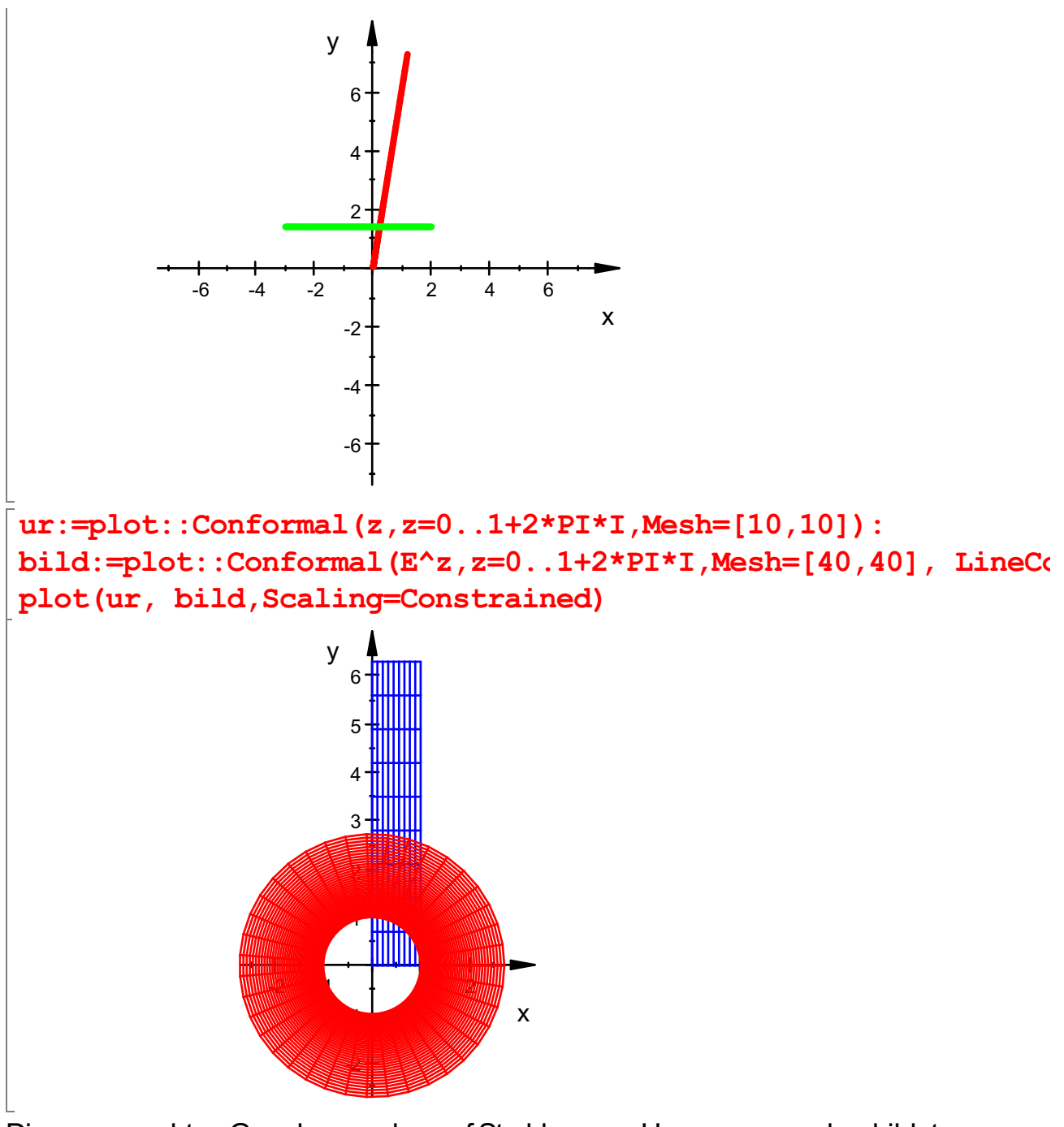

Die waagerechten Geraden werden auf Strahlen vom Ursprung aus abgebildet. Dabei haben Waagrerechte Geraden mit dem Abstand 2 PI denselben Strahl als Bild.

```
senk1q:=plot::Curve2d([x,y],y=-2*PI..2*PI,x=-3..2,LineColor=[0,1,0])f1g:=plot::Curve2d(f(x,y), y=-2*PI..2*PI, x=-3..2, LineColor=[1,0,0]):
plot(f1g, senk1g, Scaling=Constrained,
          PointSize=3, LineWidth=1)
```
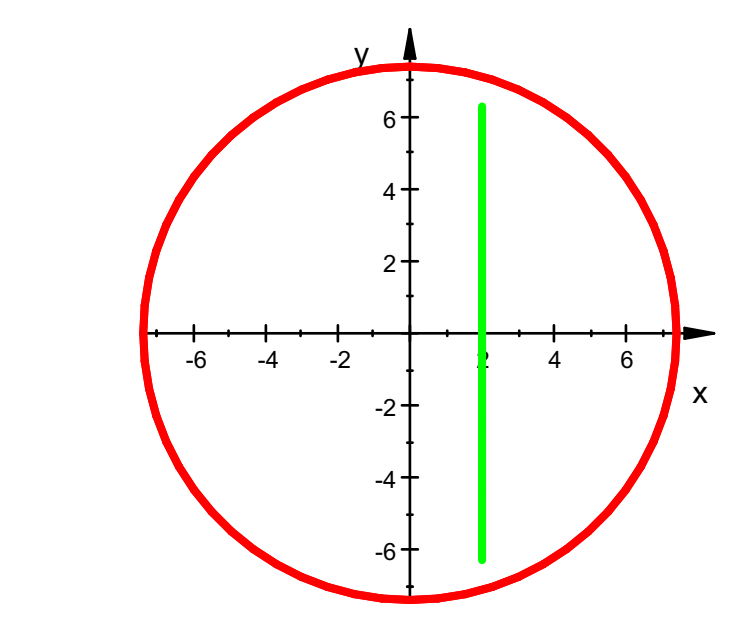

Die senkrechten Geraden werden auf Kreise um den Ursprung abgebildet.

Dabei werden Punkte mit dem senkrechten Abstand 2 PI auf denselbenPunkt abgebildet.

Die ganze Ebene ist Urbild und die ganze Ebene ist Bild

 $P1:=plot::Point2d([x,1+x],x=-3..3, PointColor=[0,0,1]):$  $P1b:=plot::Point2d(\mathbf{f(x,y)}|y=1+x,x=-3..3, PointColor=[1,0,1]):$ Or:=plot::Point2d([0,0],x=-3..3):  $oben1q:=plot::Curve2d([x,1+x],x=-3..3,LineColor=[0,1,0]):$ f1q:=plot::Curve2d( $f(x,y)$ |y=1+x,x=-3..3,LineColor=[1,0,0]): plot(f1g,oben1g, P1, P1b, Scaling=Constrained, PointSize=3, LineWidth=1)  $-12$   $-10$   $-8$   $-6$   $-4$   $2$ -14 -12 -10 -8 -6 -4 -2 2 4 x y

Beliebige Geraden werden auf Spiralen abgebildet.